# **Oracle Utilities Testing Accelerator**

Release Notes Release 6.0.0.1 **F17074-01**

March 2019

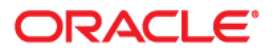

Oracle Utilities Testing Accelerator Release Notes, Release 6.0.0.1

F17074-01

Copyright © 2019 Oracle and/or its affiliates. All rights reserved.

This software and related documentation are provided under a license agreement containing restrictions on use and disclosure and are protected by intellectual property laws. Except as expressly permitted in your license agreement or allowed by law, you may not use, copy, reproduce, translate, broadcast, modify, license, transmit, distribute, exhibit, perform, publish, or display any part, in any form, or by any means. Reverse engineering, disassembly, or decompilation of this software, unless required by law for interoperability, is prohibited.

The information contained herein is subject to change without notice and is not warranted to be error-free. If you find any errors, please report them to us in writing.

If this is software or related documentation that is delivered to the U.S. Government or anyone licensing it on behalf of the U.S. Government, then the following notice is applicable:

U.S. GOVERNMENT END USERS: Oracle programs, including any operating system, integrated software, any programs installed on the hardware, and/or documentation, delivered to U.S. Government end users are "commercial computer software" pursuant to the applicable Federal Acquisition Regulation and agencyspecific supplemental regulations. As such, use, duplication, disclosure, modification, and adaptation of the programs, including any operating system, integrated software, any programs installed on the hardware, and/ or documentation, shall be subject to license terms and license restrictions applicable to the programs. No other rights are granted to the U.S. Government.

This software or hardware is developed for general use in a variety of information management applications. It is not developed or intended for use in any inherently dangerous applications, including applications that may create a risk of personal injury. If you use this software or hardware in dangerous applications, then you shall be responsible to take all appropriate fail-safe, backup, redundancy, and other measures to ensure its safe use. Oracle Corporation and its affiliates disclaim any liability for any damages caused by use of this software or hardware in dangerous applications.

Oracle and Java are registered trademarks of Oracle and/or its affiliates. Other names may be trademarks of their respective owners.

Intel and Intel Xeon are trademarks or registered trademarks of Intel Corporation. All SPARC trademarks are used under license and are trademarks or registered trademarks of SPARC International, Inc. AMD, Opteron, the AMD logo, and the AMD Opteron logo are trademarks or registered trademarks of Advanced Micro Devices. UNIX is a registered trademark of The Open Group.

This software or hardware and documentation may provide access to or information about content, products, and services from third parties. Oracle Corporation and its affiliates are not responsible for and expressly disclaim all warranties of any kind with respect to third-party content, products, and services unless otherwise set forth in an applicable agreement between you and Oracle. Oracle Corporation and its affiliates will not be responsible for any loss, costs, or damages incurred due to your access to or use of third-party content, products, or services, except as set forth in an applicable agreement between you and Oracle.

# **Contents**

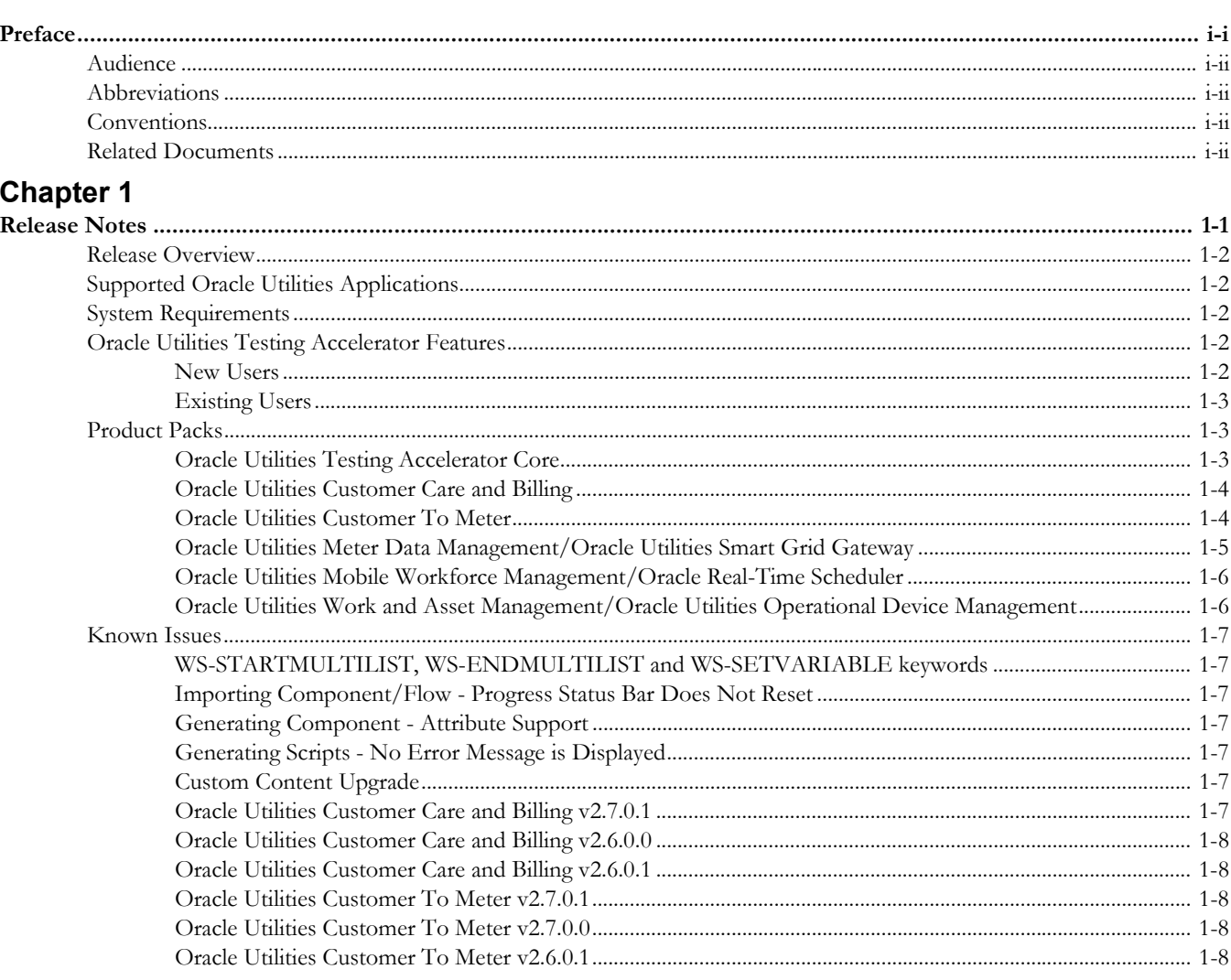

# <span id="page-3-1"></span>**Preface**

<span id="page-3-0"></span>Welcome to the Oracle Utilities Testing Accelerator Release Notes.

The Release Notes describes the new features, enhancements, known issues, and other changes in Oracle Utilities Testing Accelerator v6.0.0.1.

The preface provides the following information:

- **Audience**
- [Abbreviations](#page-4-1)
- **[Conventions](#page-4-2)**
- [Related Documents](#page-4-3)

# <span id="page-4-0"></span>**Audience**

This Release Notes is intended for anyone installing or using Oracle Utilities Testing Accelerator v6.0.0.1.

# <span id="page-4-1"></span>**Abbreviations**

The following abbreviations are used throughout this document:

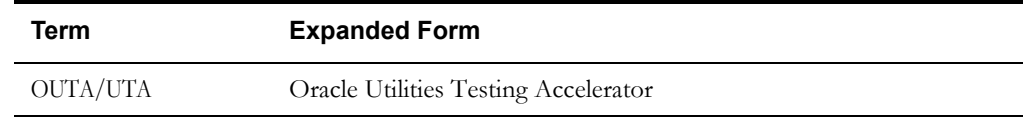

# <span id="page-4-2"></span>**Conventions**

The following text conventions are used in this document:

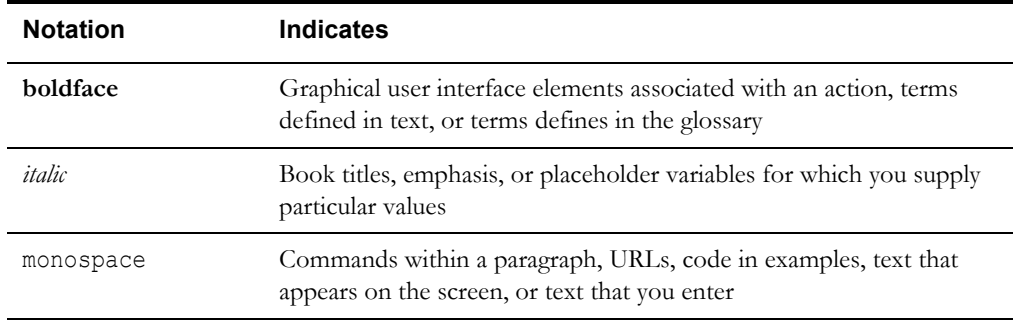

# <span id="page-4-4"></span><span id="page-4-3"></span>**Related Documents**

For more information, refer to the following Oracle resources.

#### **Installation and Administration Guide**

*• Oracle Utilities Testing Accelerator Installation and Administration Guide*

#### **User and Reference Guides**

- *Oracle Utilities Testing Accelerator User's Guide*
- *Oracle Utilities Testing Accelerator Upgrade Guide*
- *Oracle Utilities Testing Accelerator Licensing Information User Manual*
- *Oracle Utilities Testing Accelerator Reference Guide for Core*
- *Oracle Utilities Testing Accelerator Reference Guide for Oracle Utilities Customer To Meter v2.6.0.1*
- *Oracle Utilities Testing Accelerator Reference Guide for Oracle Utilities Customer To Meter v2.7.0.0*
- *Oracle Utilities Testing Accelerator Reference Guide for Oracle Utilities Customer To Meter v2.7.0.1*
- *Oracle Utilities Testing Accelerator Reference Guide for Oracle Utilities Customer Care and Billing v2.4.0.3*
- *Oracle Utilities Testing Accelerator Reference Guide for Oracle Utilities Customer Care and Billing v2.5.0.1*
- *Oracle Utilities Testing Accelerator Reference Guide for Oracle Utilities Customer Care and Billing v2.5.0.2*
- *Oracle Utilities Testing Accelerator Reference Guide for Oracle Utilities Customer Care and Billing v2.6.0.0*
- *Oracle Utilities Testing Accelerator Reference Guide for Oracle Utilities Customer Care and Billing v2.6.0.1*
- *Oracle Utilities Testing Accelerator Reference Guide for Oracle Utilities Customer Care and Billing v2.7.0.0*
- *Oracle Utilities Testing Accelerator Reference Guide for Oracle Utilities Meter Data Management/Oracle Utilities Smart Grid Gateway v2.1.0.3*
- *Oracle Utilities Testing Accelerator Reference Guide for Oracle Utilities Meter Data Management/Oracle Utilities Smart Grid Gateway v2.2.0.1*
- *Oracle Utilities Testing Accelerator Reference Guide for Oracle Utilities Meter Data Management/Oracle Utilities Smart Grid Gateway v2.2.0.2*
- *Oracle Utilities Testing Accelerator Reference Guide for Oracle Utilities Meter Data Management/Oracle Utilities Smart Grid Gateway v2.2.0.3*
- *Oracle Utilities Testing Accelerator Reference Guide for Oracle Utilities Meter Data Management/Oracle Utilities Smart Grid Gateway v2.3.0.0*
- *Oracle Utilities Testing Accelerator Reference Guide for Oracle Utilities Mobile Workforce Management/ Oracle Real-Time Scheduler v2.2.0.3*
- *Oracle Utilities Testing Accelerator Reference Guide for Oracle Utilities Mobile Workforce Management/ Oracle Real-Time Scheduler v2.3.0.0*

# **Chapter 1**

# **Release Notes**

<span id="page-6-1"></span><span id="page-6-0"></span>This document provides general information about Oracle Utilities Testing Accelerator v6.0.0.1, including new functionality, known issues, and other important aspects of the product.

Prior to installing this release, it is important that you review all of the release notes and your business processes as they relate to the new enhancements. There may be steps to complete or information to review before accepting the release.

For information about supported platforms and installation, refer to the *Oracle Utilities Testing Accelerator Installation and Administration Guide*.

The document includes the following:

- [Release Overview](#page-7-0)
- [Supported Oracle Utilities Applications](#page-7-1)
- **[System Requirements](#page-7-2)**
- [Oracle Utilities Testing Accelerator Features](#page-7-3)
- [Product Packs](#page-8-1)
- [Known Issues](#page-12-0)

### <span id="page-7-0"></span>**Release Overview**

Oracle Utilities Testing Accelerator comprises test automation accelerators for automated testing of the Oracle Utilities applications. For the list of Oracle Utilities applications supported in this release, refer to the [Related Documents](#page-4-4) section in [Preface](#page-3-1).

For information about the product packs included in this release, refer to the [Product Packs](#page-8-1) section.

# <span id="page-7-1"></span>**Supported Oracle Utilities Applications**

The Oracle Utilities applications supported in this Oracle Utilities Testing Accelerator release are as follows:

- Core (Oracle Utilities Application Framework)
- Oracle Utilities Mobile Workforce Management/Oracle Real-Time Scheduler v2.3.0.2, v2.3.0.1, v2.2.0.3
- Oracle Utilities Customer Care and Billing v2.7.0.0, v2.6.0.1, v2.6.0.0, v2.5.0.2, v2.5.0.1, v2.4.0.3
- Oracle Utilities Customer To Meter v2.7.0.1, v2.7.0.0, v2.6.0.1
- Oracle Utilities Work and Asset Management/Oracle Utilities Operational Device Management v2.2.0.3, v2.2.0.1, v2.1.1.0
- Oracle Utilities Meter Data Management/Oracle Utilities Smart Grid Gateway v2.3.0.0, v2.2.0.3, v2.2.0.2, v2.2.0.1, v2.1.0.3

# <span id="page-7-2"></span>**System Requirements**

For an updated list of system requirements and supported platforms, refer to the **System Requirements** section in *Oracle Utilities Testing Accelerator Installation and Administration Guide* included in this release.

# <span id="page-7-3"></span>**Oracle Utilities Testing Accelerator Features**

The following sections provide details on the new features implemented in this release. While these notes provide high-level information, refer to the *Oracle Utilities Testing Accelerator Installation and Administration Guide* and *Oracle Utilities Testing Accelerator User's Guide* for comprehensive guidelines.

#### <span id="page-7-4"></span>**New Users**

The new features included in this Oracle Utilities Testing Accelerator release are as follows:

- Ability to execute flow from within the Oracle Utilities Testing Accelerator user interface.
- Populating the test data automatically from a given Utilities application.
- Support for creating test data sets for a given component.
- Ability to check the changes to a component/product with respect to a Utilities application (useful to check the changes to a component in a new version of Utilities application).
- Ability to create custom runtime configuration per user, as well as at flow level.
- Support for REST web services.
- Improved analytics

For detailed information about these new features, refer to the *Oracle Utilities Testing Accelerator User's Guide*.

#### <span id="page-8-0"></span>**Existing Users**

For information about changes/enhancements, the existing Oracle Utilities Testing Accelerator users can refer to *Oracle Utilities Testing Accelerator Upgrade Guide*.

# <span id="page-8-1"></span>**Product Packs**

The product packs are test starter packs built on top of Oracle Utilities Testing Accelerator which generate test automation scripts for web services using Oracle Utilities Testing Accelerator Workbench.

These product packs contain product-specific components used to build test flows in Oracle Utilities Testing Accelerator Workbench to test the respective Oracle Utilities application. The components correspond to specific entities, such as business objects, service scripts, or business services used for interfacing with the specific application.

The product packs that are part of this Oracle Utilities Testing Accelerator release are as follows:

- [Oracle Utilities Testing Accelerator Core](#page-8-2)
- [Oracle Utilities Customer Care and Billing](#page-9-0)
- [Oracle Utilities Customer To Meter](#page-9-1)
- [Oracle Utilities Meter Data Management/Oracle Utilities Smart Grid Gateway](#page-10-0)
- [Oracle Utilities Mobile Workforce Management/Oracle Real-Time Scheduler](#page-11-0)
- [Oracle Utilities Mobile Workforce Management/Oracle Real-Time Scheduler](#page-11-0)
- [Oracle Utilities Work and Asset Management/Oracle Utilities Operational Device](#page-11-1)  [Management](#page-11-1)

#### <span id="page-8-2"></span>**Oracle Utilities Testing Accelerator Core**

The Oracle Utilities Application Framework flows included in this release are as follows. Two UI sample flows and a web service used to understand the flow creation process are also included.

• F1-ToDoFlow

A web service flow comprising the creation for ToDo Role, ToDo Type, Add ToDo Entry, Read ToDo Entry, Assign ToDo Entry, and Complete ToDo Entry, and also the completion life cycle of an ToDo.

• F1-BatchExecution

Demonstrates submitting the batch and receiving back the status.

• F1-BundleImport

Includes reading the bundle content from the Attachment folder and applying the bundle. It returns the status and ID of the bundle objects in the Oracle Utilities application.

• F1-InitialInstallOption

Enables the source applications to set installation option(s) values in the Oracle Utilities application.

• F1-OutboundMessageType

Creates outbound message types.

• F1-XAISender

Creates an XAI sender in the Oracle Utilities application.

• ToDoFlow (UI Flow)

Creates ToDo Role, ToDo Type, ToDo Entry, and also to complete the ToDo Entry.

• ToDoRoleFlow (UI Flow)

A UI flow that includes the Create, Read, Update and Delete operations of ToDo Role.

For more information about these sample flows, see the **Sample Work Flows** chapter in *Oracle Utilities Testing Accelerator Reference Guide for Core*.

# <span id="page-9-0"></span>**Oracle Utilities Customer Care and Billing**

The Oracle Utilities Customer Care and Billing work flows included in this Oracle Utilities Testing Accelerator release are:

• C1-CreatePremiseAndAccount

Creates a Premise, Service Point, Person, and Account, collectively referred to as "V" objects.

• C1-StartService

Creates a meter/meter configuration, meter read, pending start SA (service agreement), and completion of the start service FA before the SA is activated.

• C1-CreateBill

Generates, freezes, and completes a bill. It uses the C1-BillAdd and C1-BillUpdate components, and an additional F1-SendResultsMail component to be able to notify the user of the test results via an email.

• C1-CreatePaymentEvent

Creates a Payment Event and also distributes and freezes the payments.

• C1-CloudSanity

Creates a Person and submits a VAL-PER batch.

• C1-StopService

Initiates a 'stop service' request. As part of the full 'stop service' flow, steps for creating a final meter read and completion of the stop service FA are included.

• C1-EndToEndStartService

Creates a Premise, Service Point, Person, and Account, collectively referred to as "V" objects.

For more information about these sample flows, see the **Sample Work Flows** chapter in *Oracle Utilities Testing Accelerator Reference Guide for Oracle Utilities Customer Care and Billing v2.7.0.0*.

#### <span id="page-9-1"></span>**Oracle Utilities Customer To Meter**

The Oracle Utilities Customer To Meter work flows included in this Oracle Utilities Testing Accelerator release are:

• X1-CloudSanity

Creates a Person and submits a VAL-PER batch.

• X1-CreatePremiseAndAccount

Creates a Premise, Service Point, Person, and Account, collectively referred to as "V" objects.

• X1-EndToEndStartService

Creates a Premise, Service Point, Person, and Account, collectively referred to as "V" objects.

• X1-CreateBill

Generates, freezes, and completes a bill.

• X1-CreatePaymentEvent

Creates a Payment Event and distributes and freezes the payments.

For more information about these sample flows, see the **Sample Work Flows** chapter in *Oracle Utilities Testing Accelerator Reference Guide for Oracle Utilities Customer To Meter v2.7.0.1*.

#### <span id="page-10-0"></span>**Oracle Utilities Meter Data Management/Oracle Utilities Smart Grid Gateway**

The Oracle Utilities Meter Data Management work flows included in this Oracle Utilities Testing Accelerator release are:

Demo Interval

Includes creation of a Smart Meter, adding device configuration and interval measuring components to the Smart Meter, loading Initial Measurement Data (IMD) on the meter, and creating usage transactions.

Demo Scalar

Includes creation of a Manual Meter, adding device configuration and scalar measuring components to the Manual Meter, loading Initial Measurement Data (IMD) on the meter, and creating usage transactions.

The release also includes the following Oracle Utilities Smart Grid Gateway sample flows to understand the flow creation process:

• Itron

Includes creation of an Itron Smart Meter, adding device configuration and scalar measuring components to it, adding the Meter in Itron test harness, and performing various commands on the Meter.

Landis  $+$  Gyr

Includes creation of an LG Smart Meter, adding device configuration and scalar measuring components to it, adding the Meter in LG test harness, and performing various commands on the Meter.

• Echelon

Includes creation of an Echelon Smart Meter, adding device configuration and scalar measuring components to it, creating service point and install event, and performing various commands on the Meter.

• Sensus

Includes creation of an Sensus Smart Meter, adding device configuration and scalar measuring components to it, adding the Meter in Sensus test harness, and performing various commands on the Meter.

• SSN

Includes creation of an SSN Smart Meter, adding device configuration and scalar measuring components to it, adding the Meter in SSN test harness, and performing various commands on the Meter.

• MDM-SGG\_Cloud\_Environment\_Sanity

The MDM-SGG\_Clould\_Environment\_Sanity flow is used to verify On demand Read scalar for a device on a Cloud environment which is an initial install environment.

For more information about these sample flows, see the **Sample Work Flows** chapter in *Oracle Utilities Testing Accelerator Reference Guide for Oracle Utilities for Meter Data Management/Oracle Utilities Smart Grid Gateway v2.3.0.0*.

#### <span id="page-11-0"></span>**Oracle Utilities Mobile Workforce Management/Oracle Real-Time Scheduler**

The Oracle Utilities Mobile Workforce Management work flows included in this Oracle Utilities Testing Accelerator release are:

• Non-MDT

Comprises the creation and completion life cycle of an M1 activity - break, non-productive task (NPT), and real period of unavailability (POU), along with the crew shift.

• MDT

Includes the creation and completion of an activity, break, non-productive task (NPT), and real period of unavailability (POU) using connected MCP.

M2 Non-MDT

Includes the creation and completion of M-Activity (Install Meter Activity, for example).

• MDT Using NextGen MCP

Includes the creation and completion of an activity, break, non-productive task (NPT), and real period of unavailability (POU) using NextGen MCP.

• MDT Using HybridMCP

Includes the creation and completion of an activity, break, non-productive task (NPT), and real period of unavailability (POU) using HybridMCP.

For more information about these sample flows, see the **Sample Work Flows** chapter in *Oracle Utilities Testing Accelerator Reference Guide for Oracle Utilities Mobile Workforce Management/ Oracle Real-Time Scheduler v2.3.0.3*.

# <span id="page-11-1"></span>**Oracle Utilities Work and Asset Management/Oracle Utilities Operational Device Management**

The Oracle Utilities Work and Asset Management work flows included in this Oracle Utilities Testing Accelerator release are:

• W1-ReorderReview\_Inventory

Includes the creation and completion life cycle of reorder review and inventory adjustment for inventory.

• W1-ReplicationOfAssets-ODM

Includes the creation of an asset and uses it as a template asset to replicate multiple assets using the replication activity.

• W1-Material Disposition

Includes the creation and completion life cycle of work request, work order, activity along with the crew shift, and material request.

• W1-Work Demand

Includes the creation and completion life cycle of work request, work order, and activity, along with the stock transfer.

• W1-Activity and Activity Reconciliation

Includes the creation and completion life cycle of activity and activity reconciliation.

For more information about these sample flows, see the **Sample Work Flows** chapter in Oracle Utilities Testing Accelerator *Reference Guide for Oracle Utilities Work and Asset Management/ Oracle Utilities Operational Device Management 2.2.0.3*.

# <span id="page-12-0"></span>**Known Issues**

This section lists the issues that were found but not resolved in Oracle Utilities Testing Accelerator at the time of release.

#### <span id="page-12-1"></span>**WS-STARTMULTILIST, WS-ENDMULTILIST and WS-SETVARIABLE keywords**

The WS-STARTMULTILIST and WS-ENDMULTILIST keywords are no longer supported. Replace these keywords with WS-SETXMLLISTELEMENT to define component definitions that include complex XML elements. Replace the WS-SETVARIABLE keyword with WS-SETVARIABLEFROMRESPONSE.

For more details, refer to the **Creating Components** section in *Oracle Utilities Testing Accelerator User's Guide*.

#### <span id="page-12-2"></span>**Importing Component/Flow - Progress Status Bar Does Not Reset**

The import status progress bar does not reset while importing a component/flow consecutively without refreshing the page. If the page is refreshed after a successful import, the progress status bar works as intended.

You should refresh the page after importing components/flows to be able to see the newly imported components/flows.

During the import process, you may notice errors on the console such as "unable to add entries to the cache". You may safely ignore these errors.

#### <span id="page-12-3"></span>**Generating Component - Attribute Support**

When you generate a component from a WSDL, and if WSDL contains an XML element that has an attribute, the generated component does not reflect this information. You should manually edit the XML element that has the attribute and specify the attribute using the @attribute notation.

#### <span id="page-12-4"></span>**Generating Scripts - No Error Message is Displayed**

When you select a flow and click **Generate Scripts**, if the script generation fails, no error message is displayed.

#### <span id="page-12-5"></span>**Custom Content Upgrade**

While upgrading flows as part of the custom content upgrade, if a component of the flow is missing in the target product, a new component is created with no definition. The application does not show it as outdated while displaying the new component. The **Outdated** icon does not appear in the display of the flow. Open the new component and add the definition and the test data before using the upgraded flow.

#### <span id="page-12-6"></span>**Oracle Utilities Customer Care and Billing v2.7.0.1**

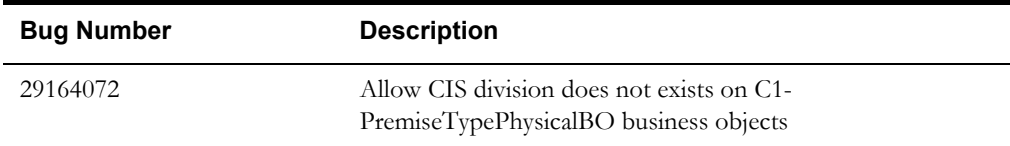

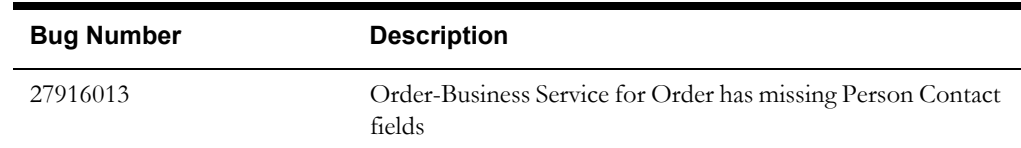

#### <span id="page-13-0"></span>**Oracle Utilities Customer Care and Billing v2.6.0.0**

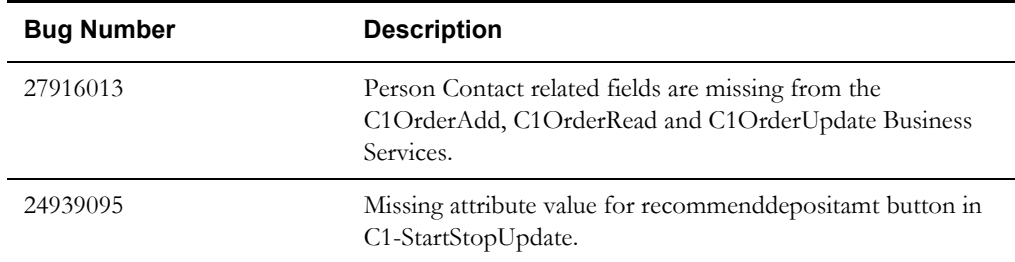

# <span id="page-13-1"></span>**Oracle Utilities Customer Care and Billing v2.6.0.1**

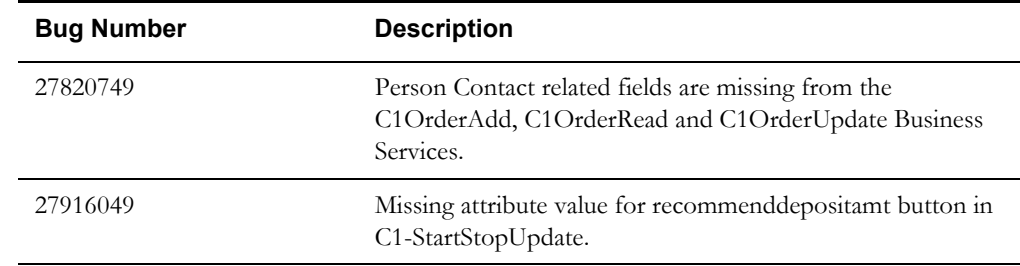

# <span id="page-13-2"></span>**Oracle Utilities Customer To Meter v2.7.0.1**

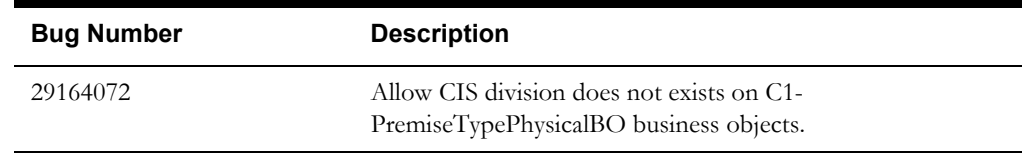

# <span id="page-13-3"></span>**Oracle Utilities Customer To Meter v2.7.0.0**

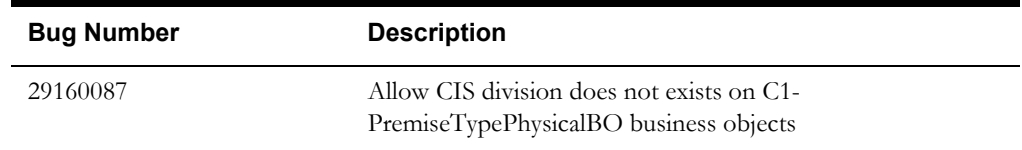

#### <span id="page-13-4"></span>**Oracle Utilities Customer To Meter v2.6.0.1**

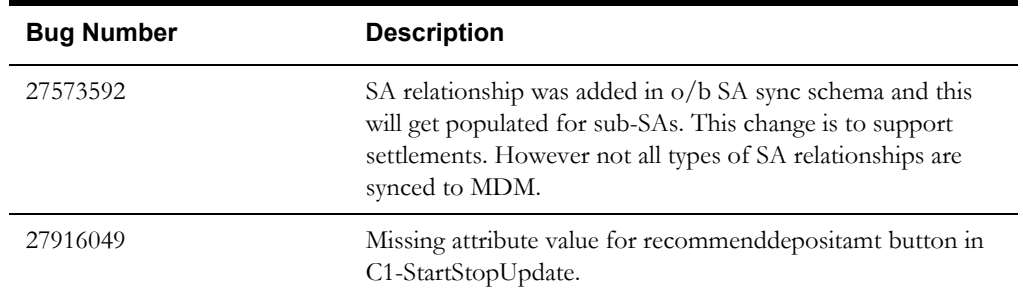